## Entwurf digitaler Systeme Übungsblatt 1

## 2. Mai 2017

- 1. Entwerfen Sie folgende Gatter in CMOS: NOT(a), NOR(a,b), AND(a,b), OR(a,b,c),  $XOR(a,b), AND(NOT(a), OR(b,c)).$
- 2. Gegeben seien die Funktionen  $f(x, y, z) = \overline{x}y \vee xz \vee \overline{y}z$ ,  $g(a, b) = a \oplus b \oplus 1$ 
	- a) Bestimmen Sie die vollständige disjunktive Normalform.
	- b) Bestimmen Sie den Min- und Maxterm der Funktionen.
	- c) Erstellen Sie für die Funktionen das jeweilige Karnaugh-Diagramm und tragen Sie die Cubes ein.
- 3. Gegeben Sei folgendes Karnaugh-Diagramm. Bestimmen Sie alle Cubes und damit die entsprechende Funktion.

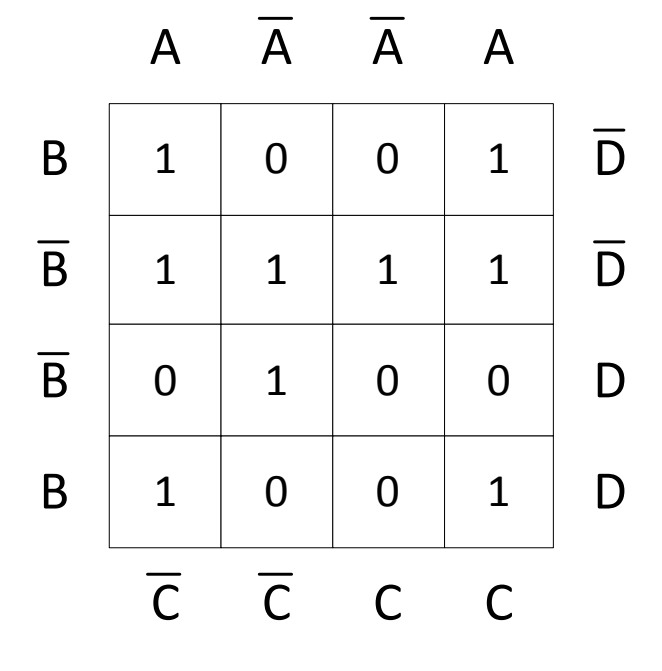

<span id="page-0-0"></span>4. Gegeben sei die Funktionen  $f(x_1, x_2, x_3) = \overline{x_1} \overline{x_2} \overline{x_3} \vee \overline{x_1} \overline{x_2} x_3 \vee \overline{x_1} x_2 x_3 \vee x_1 \overline{x_2} x_3 \vee x_1 x_2 x_3$ a) Erstellen Sie für die Funktion das Karnaugh-Diagramm.

- b) Minimieren Sie die Funktion.
- <span id="page-1-0"></span>5. Gegeben sei die Funktion  $f(x_1, x_2, x_3, x_4) = x_1(x_2 \oplus x_3) \vee \overline{x_1 \vee x_3 \overline{x_4}}$ . Bestimmen die vollständige disjunktive Normalform.
- 6. Welche Verzögerungsmodelle gibt es? Worin besteht der Unterschied? Zeichnen Sie die beiden Modelle in die Grafik ein. Gehen Sie dabei von einem Delay von jeweils 4 ns aus, wobei die Gitternetzbreite 1 ns darstellt.

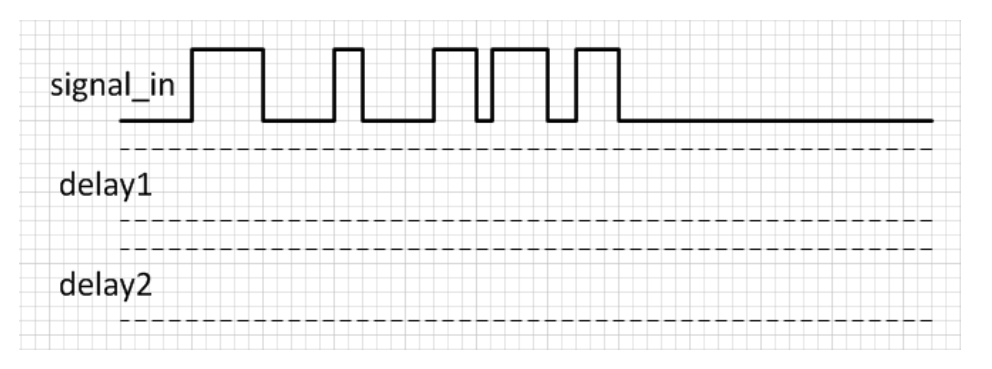

- 7. Worin liegt der Unterschied zwischen kombinatorischer und sequentieller Logik?
- 8. Welche elementaren sequentiellen Zellen gibt es? Was ist der Unterschied?
- 9. Gegeben sei folgender Signalverlauf. Zeichnen Sie die resultierenden Signalverläufe für ein Flip-Flop bzw. für ein Latch ein.

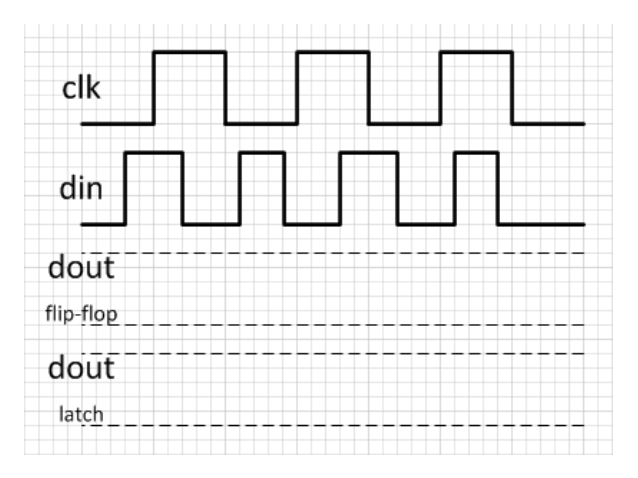

- 10. Starten Sie die Xilinx ISE und legen Sie ein Projekt mit dem Namen ihrer Wahl an. Folgen Sie dem Wizard und geben Sie folgende Daten ein:
	- 1 Tab: Projektname etc.
	- 2 Tab: Family: Virtex 5, Device: XC5VLX330, Package: FF1760, Speed: -1, Simulator: ISE Simulator
	- 3 Tab: New Source...  $\rightarrow$  Wählen Sie "VHDL Module" und geben Sie den Namen "FA" ein. Sie können optional auf den folgenden Seiten des "New Source"-Wizards bereits die Ports der generierten Entity definieren.
- Schließen Sie die Erstellung des Projektes ab.
- 11. Implementieren Sie eine Entität, deren 2 Ausgänge von den Funktionen aus Aufgabe [4](#page-0-0) und Aufgabe [5](#page-1-0) bestimmt sind.
- 12. Realisieren Sie einen 7-Segment Decoder. Überlegen Sie sich zunächst, welche Ein- und Ausgänge die Entität haben muss.

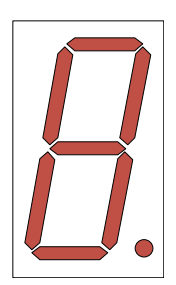

13. Implementieren Sie einen I/O port mit einem Tristate-Buffer. Dabei bestimmt der Eingang en, ob das Signal des Eingangs din auf den I/O gelegt werden soll.

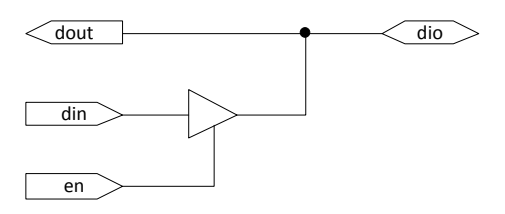